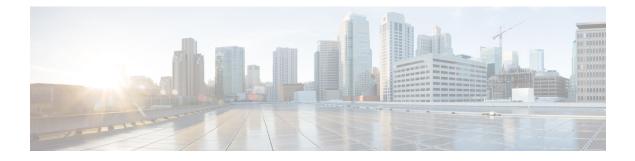

# **Global Interface Commands**

This module describes the global command line interface (CLI) commands for configuring interfaces on the Cisco ASR 9000 Series Router.

To use commands of this module, you must be in a user group associated with a task group that includes appropriate task IDs. If the user group assignment is preventing you from using any command, contact your AAA administrator for assistance.

- bandwidth (global), on page 2
- clear interface, on page 3
- dampening, on page 4
- interface (global), on page 6
- lacp system, on page 8
- mlacp reset priority, on page 9
- mlacp switchback, on page 10
- mlacp switchover maximize, on page 11
- mlacp switchover type, on page 12
- mtu, on page 13
- replace, on page 16
- show im dampening, on page 19
- show interfaces, on page 22
- show ethernet cfm interfaces bandwidth-notifications, on page 32
- show mlacp inconsistencies, on page 34
- shutdown (global), on page 35

## bandwidth (global)

To configure the bandwidth of an interface, use the **bandwidth** command in interface configuration mode. Bandwidth defines the maximum tramission speed for a given interface. For example, you can use the allocate lower bandwidth for a lower bandwidth consumption service, such as voice calling. And use higher bandwidth for video calling service.

|                    | bandwidth r                                                                                                    | ate            |                                                                                                    |  |
|--------------------|----------------------------------------------------------------------------------------------------|----------------|----------------------------------------------------------------------------------------------------|--|
| Syntax Description | <i>rate</i> Amount of bandwidth to be allocated on the interface, in Kilobits per second (kbps). Range is from 0 through 4294967295. |                |                                                                                                    |  |
| Command Default    | The default bandwidth depends on the interface type.                                                                                 |                |                                                                                                    |  |
| Command Modes      | Interface configuration                                                                                                    |                |                                                                                                    |  |
| Command History    | Release                                                                                                    | Modificatio    | <br>ON                                                                                                    |  |
|                    | Release 3.7.2                                                                                                    | This comma     | and was introduced.                                                                                                    |  |
| Usage Guidelines   | -                                                                                                    |                |                                                                                                    |  |
| -                  |                                                                                                    |                | bandwidth for a specific interface, use the <b>show interfaces</b> command after you first<br>. The default interface bandwidth is displayed in the <b>show interfaces</b> command output. |  |
| Task ID            | Task ID                                                                                                    | Operations     |                                                                                                    |  |
|                    | interface                                                                                                    | execute        |                                                                                                    |  |
|                    | basic-services                                                                                                    | read,<br>write |                                                                                                    |  |
| Examples           | This example                                                                                                    | shows how t    | to configure the bandwidth on a Ten Gigabit Ethernet interface:                                                                                                    |  |
|                    |                                                                                                    | PU0:router#    | configure<br>interface TenGigE 0/4/1/0<br>bandwidth 4000000                                                                                                    |  |
| Related Commands   | Command                                                                                                    |                | Description                                                                                                    |  |
|                    | shutdown (gl                                                                                                    | obal), on pag  | Disables an interface (forces an interface to be administratively down).                                                                                                    |  |

## clear interface

To clear interface statistics or packet counters, use the  ${\bf clear}\ {\bf interface}\ {\bf command}\ {\bf in}\ {\bf EXEC}\ {\bf mode}$  .

clear interface type interface-path-id

| Syntax Description | type                                              | Interfac            | e type. For more in                                                                                        | formation, use the question mark (?) online help function.               |  |
|--------------------|---------------------------------------------------|---------------------|----------------------------------------------------------------------------------------------------|--------------------------------------------------------------------------|--|
|                    | interface-path-                                   | id Physica          | l interface or virtua                                                                                      | l interface.                                                             |  |
|                    |                                                   | Note                |                                                                                                    |                                                                          |  |
|                    |                                                   |                     | Use the <b>show interfaces</b> command to see a list of all interfaces currently configured on the router. |                                                                          |  |
|                    |                                                   | For mor<br>function |                                                                                                    | t the syntax for the router, use the question mark (?) online help       |  |
| Command Default    | No default beh                                    | avior or val        | ues                                                                                                    |                                                                          |  |
| Command Modes      | EXEC                                              |                     |                                                                                                    |                                                                          |  |
| Command History    | Release                                           | Modificati          | on                                                                                                    | _                                                                        |  |
|                    | Release 3.7.2                                     | This comm           | and was introduced                                                                                         |                                                                          |  |
| Task ID            | Task ID                                           | Operations          |                                                                                                    |                                                                          |  |
|                    | interface                                         | execute             |                                                                                                    |                                                                          |  |
|                    | basic-services                                    | read,<br>write      |                                                                                                    |                                                                          |  |
| Examples           | This example s                                    | hows how 1          | to use the <b>clear int</b>                                                                                | erface command to clear the loopback interface 2:                        |  |
|                    | RP/0/RSP0/CPU0:router# clear interface loopback 2 |                     |                                                                                                    |                                                                          |  |
|                    |                                                   |                     |                                                                                                    |                                                                          |  |
| Related Commands   | Command                                           |                     |                                                                                                    | Description                                                              |  |
|                    | shutdown (glo                                     | bal), on pag        | je 35                                                                                                    | Disables an interface (forces an interface to be administratively down). |  |
|                    |                                                   |                     |                                                                                                    |                                                                          |  |

## dampening

To limit propagation of transient or frequently changing interface states on Interface Manager (IM) clients, turn on event dampening by using the **dampening** command in interface configuration mode. To turn dampening off, use the **no** form of this command.

dampening [half-life [reuse suppress max-suppress-time]]

| Syntax Description | half-life                                                                               | (Optional) Time (in minutes) after which a penalty is decreased. Once the interface has been assigned a penalty, the penalty is decreased by half after the half-life period. The process of reducing the penalty happens every 5 seconds. The range of the half-life period is 1 to 45 minutes. The default is 1 minute.                                                                                                |  |  |  |  |
|--------------------|-----------------------------------------------------------------------------------------|----------------------------------------------------------------------------------------------------|--|--|--|--|
|                    | reuse                                                                                   | (Optional) Penalty value below which a stable interface is unsuppressed. Range is from 1 through 20000. Default value is 750.                                                                                                    |  |  |  |  |
|                    | suppress                                                                                | (Optional) Limit at which an interface is suppressed when its penalty exceeds that limit.<br>Range is from 1 through 20000, and must be greater than the reuse threshold. The default value is 2000.                                                                                                    |  |  |  |  |
|                    | max-suppress-time                                                                       | (Optional) Maximum time (in minutes) that an interface can be suppressed. This value effectively acts as a ceiling that the penalty value cannot exceed. Default value is four times the half-life period.                                                                                                    |  |  |  |  |
| Command Default    | 1 0                                                                                     | ed off by default. When you use the <b>dampening</b> command, the following default values optional parameters that you do not enter:                                                                                                    |  |  |  |  |
|                    | • half-life: 1 minute                                                                   |                                                                                                    |  |  |  |  |
|                    | • reuse: 750                                                                            |                                                                                                    |  |  |  |  |
|                    | <ul> <li>suppress: 2000</li> <li>max-suppress-time: Four times the half-life</li> </ul> |                                                                                                    |  |  |  |  |
|                    | • max-suppress-                                                                         | ume. Four times the nan-line                                                                                                    |  |  |  |  |
| Command Modes      | Interface configura                                                                     | tion                                                                                                    |  |  |  |  |
| Command History    | Release Mo                                                                              | dification                                                                                                    |  |  |  |  |
|                    | Release 3.7.2 This                                                                      | s command was introduced.                                                                                                    |  |  |  |  |
| Usage Guidelines   | dampening on an in                                                                      | appresses a constantly unstable interface until it remains stable for a period of time. Enabling interface that already has dampening configured has the effect of resetting the penalty t interface to zero. The reuse threshold must always be less than the suppress threshold.                                                                                                    |  |  |  |  |
|                    | Consider the following guidelines when configuring event dampening:                     |                                                                                                    |  |  |  |  |
|                    | are almost alw<br>• If all subinterf<br>configuration                                   | ampening on both a subinterface and its parent is usually unnecessary because their states<br>rays the same and dampening would be triggered at the same time on each interface.<br>aces require dampening, then apply dampening to the main interface only. Applying<br>to large numbers of subinterfaces requires an abundance of memory and increases the time<br>process the configuration during boot and failover. |  |  |  |  |

|                  | <ul><li>is increased by 1000 whenever the</li><li>The penalty value decreases exposed a configured suppress threshold, to</li></ul> | nterface has a penalty value associated with it. The value starts at 0 and<br>he underlying state of the interface changes from up to down.<br>Inentially while the interface state is stable. If the penalty value exceeds<br>then the state of the interface is suppressed and IM will not notify upper<br>The suppressed state remains until the penalty value decreases past a |  |  |
|------------------|----------------------------------------------------------------------------------------------------|----------------------------------------------------------------------------------------------------|--|--|
| Task ID          | Task ID Operations                                                                                                    |                                                                                                    |  |  |
|                  | interface read,<br>write                                                                                                    |                                                                                                    |  |  |
| Examples         | This example shows how to enable dampening with default values on an interface:                                                     |                                                                                                    |  |  |
|                  | RP/0/RSP0/CPU0:router(config)# i<br>RP/0/RSP0/CPU0:router(config-if)                                                                |                                                                                                    |  |  |
| Related Commands | Command                                                                                                    | Description                                                                                                    |  |  |
|                  | show im dampening, on page 19                                                                                                    | Displays the state of all interfaces on which dampening has been configured.                                                                                                    |  |  |

## interface (global)

To configure an interface or to create or configure a virtual interface, use the **interface** command in Global Configuration mode. To delete the interface configuration, use the **no** form of this command.

interface type interface-path-id

| Syntax Description | <i>type</i> Interface type. For more information, use the question mark (?) online help function.                                                                                                    |  |  |  |  |
|--------------------|----------------------------------------------------------------------------------------------------|--|--|--|--|
|                    | interface-path-id Physical interface or virtual interface.                                                                                                    |  |  |  |  |
|                    | Note                                                                                                    |  |  |  |  |
|                    | Use the <b>show interfaces</b> command to see a list of all interfaces currently configured on the router.                                                                                                    |  |  |  |  |
|                    | For more information about the syntax for the router, use the question mark (?) online help function.                                                                                                    |  |  |  |  |
| Command Default    | No interfaces are configured                                                                                                    |  |  |  |  |
| Command Modes      | Global Configuration                                                                                                    |  |  |  |  |
| Command History    | Release Modification                                                                                                    |  |  |  |  |
|                    | Release 3.7.2 This command was introduced.                                                                                                    |  |  |  |  |
| Usage Guidelines   | The <b>interface</b> command enters interface configuration mode to allow you to configure interfaces. If a virtual interface is configured, then the interface is created if it did not already exist.                                                                                    |  |  |  |  |
|                    | The <b>no</b> form of this command applies only to virtual interfaces or to subinterfaces (that is, interfaces that have been created in global configuration mode).                                                                                                    |  |  |  |  |
|                    | Until Release 6.5.1, when you create an interface with some configurations, upon router or interface reload interface configurations are lost. From Release 6.5.1, onwards, automatic shutdown config behavior is persiste and no shutdown configs are lost on interface or router reload. |  |  |  |  |
| Task ID            | Task ID Operations                                                                                                    |  |  |  |  |
|                    | interface read,<br>write                                                                                                    |  |  |  |  |
| Examples           | In the following example, the <b>interface</b> command is given for the card in location $0/2/0/1$ , and interface configuration mode is entered for that interface:                                                                                                    |  |  |  |  |
|                    | RP/0/RSP0/CPU0:router(config)# interface POS 0/2/0/1                                                                                                    |  |  |  |  |

| Related Commands | Command                       | Description                                                              |  |
|------------------|-------------------------------|--------------------------------------------------------------------------|--|
|                  | clear interface, on page 3    | Clears interface statistics or packet counters.                          |  |
|                  | shutdown (global), on page 35 | Disables an interface (forces an interface to be administratively down). |  |

### lacp system

To set the default system parameters for the Link Aggregation Control Protocol (LACP) bundles, use the **lacp** system command in Global Configuration mode .

lacp system { mac | priority }

| Syntax Description | mac                       | Unique MAC address used to ider     | ntify the system in LACP negotiations.                                                                                                    |
|--------------------|---------------------------|-------------------------------------|----------------------------------------------------------------------------------------------------|
| - ,                | priority                  |                                     | lue is higher priority. Range is from 1 to 65535.                                                                                           |
| Command Default    | System pr                 | iority is 32768. MAC address is aut | tomatically assigned from the backplane pool.                                                                                               |
| Command Modes      | Global Co                 | nfiguration                         |                                                                                                    |
| Command History    | Release                   | Modification                        |                                                                                                    |
|                    | Release 4.0.0             | This command was introduced.        |                                                                                                    |
| Usage Guidelines   | to the syst               | -                                   | and the priority of the system. The MAC address must be<br>LACP negotiations fail). The combination of the MAC<br>rity of the LACP bundles. |
| Task ID            | Task O <sub>l</sub><br>ID | peration                            |                                                                                                    |
|                    | bundle re<br>w            | ad,<br>rite                         |                                                                                                    |

### Example

The following example shows how to configure the MAC address on an LACP system:

RP/0/RSP0/CPU0:router(config)lacp system mac 000c.15c0.bd15

## mlacp reset priority

To reset operational priorities of mlacp members to their configured mLACP provides, use the **mlacp reset priority** command in EXEC mode .

mlacp reset priority bundle-ether interface-path-id

| Syntax Description | <b>bundle-ether</b> <i>interface-path-id</i> Specifies a physical interface instance or a virtual interface instance.     |
|--------------------|----------------------------------------------------------------------------------------------------|
| Command Default    | No default behavior or values.                                                                                            |
| Command Modes      | EXEC                                                                                                    |
| Command History    | Release Modification                                                                                                    |
|                    | Release This command was introduced.<br>4.0                                                                               |
| Usage Guidelines   | This command is for aggregated ethernet interfaces only. The command cannot be used if brute-force switchove is employed. |
| Task ID            | Task Operation<br>ID                                                                                                    |
|                    | bundle execute                                                                                                    |

### Example

The following example shows how to use the mlacp reset priority command:

RP/0/RSP0/CPU0:router #mlacp reset priority bundle-ether 10

## mlacp switchback

To force a switchback to the local mlacp device for a specified bundle, use the **mlacp switchback** command in the EXEC mode .

**mlacp switchback interface** *interface-path-id* [ **at** | **in** | **no prompt** ]

| Syntax Description | interface interface-path-id<br>at<br>in<br>no prompt |                          | Specifies a physical interface instance or a virtual interface instance.<br>Schedules the operation for a future time and date.<br>Schedules the operation for a specified delay. |  |  |
|--------------------|------------------------------------------------------|--------------------------|----------------------------------------------------------------------------------------------------|--|--|
|                    |                                                      |                          |                                                                                                    |  |  |
|                    |                                                      |                          |                                                                                                    |  |  |
|                    |                                                      |                          | Attempts to carry out the command without prompting.                                                                                                    |  |  |
| Command Default    | No defa                                              | ult behavior or valu     | ies.                                                                                                    |  |  |
| Command Modes      | EXEC                                                 |                          |                                                                                                    |  |  |
| Command History    | Release                                              | e Modification           |                                                                                                    |  |  |
|                    | Release<br>4.0                                       | This command introduced. | 1 was                                                                                                    |  |  |
| Usage Guidelines   | No speci                                             | fic guidelines impa      | act the use of this command.                                                                                                    |  |  |
| Task ID            | Task<br>ID                                           | Operation                |                                                                                                    |  |  |
|                    | bundle                                               | read,                    |                                                                                                    |  |  |
|                    |                                                      | write                    |                                                                                                    |  |  |

### Example

The following example shows how to schedule the operation at a specified time and date on a bundle-ether interface:

RP/0/RSP0/CPU0:router#mlacp switchback bundle-ether 20 at march 21 08:30:10

# mlacp switchover maximize

To set the maximum number of links or bandwidth in the bundle, use the **mlacp switchover maximize** command in the bundle interface configuration mode.

| mlacp switchover maximize { links | s   bandwidth } [threshold value] |
|-----------------------------------|-----------------------------------|
|-----------------------------------|-----------------------------------|

| Syntax Description | links            | Compares the operational links, with respect to the total number of links.                                                                                                    |
|--------------------|------------------|----------------------------------------------------------------------------------------------------|
|                    | bandwidth        | Compares the available bandwidth, with respect to the total bandwidth.                                                                                                    |
|                    | threshold        | Sets the threshold value to switch to the peer, if its has more links/ bandwidth available.                                                                                      |
|                    | value            | • When used with the links keyword, sets the minimum number of links, below which the device switches to the peer if more links are available. Range is 1-64.                    |
|                    |                  | • When used with the bandwidth keyword, sets the minimum bandwidth (in kbps), below which the device switches to the peer if more bandwidth is available. Range is 1-4294967295. |
| Command Default    | No default b     | behavior or value.                                                                                                    |
| Command Modes      | Bundle inter     | face configuration.                                                                                                    |
| Command History    | Release          | Modification                                                                                                    |
|                    | Release<br>4.0.0 | This command was introduced.                                                                                                    |
| Usage Guidelines   |                  | and allows switchovers to take place such that the active device is the one with most bandwidth a links in the bundle.                                                           |
| Task ID            | Task Ope<br>ID   | eration                                                                                                    |
|                    | bundle read      | d,write                                                                                                    |
|                    |                  |                                                                                                    |

### Example

The following example shows how to maximize the links:

RP/0/RSP0/CPU0:router(config-if)#interface bundle-ether 10 mlacp switchover maximize links
threshold 20

## mlacp switchover type

To specify a non-default switchover method, use the **mlacp switchover type**command in the bundle interface configuration mode.

mlacp switchover type [ brute-force | revertive ]

| Syntax Description | brute-force      | Force switchover by disabling all local member links. |
|--------------------|------------------|-------------------------------------------------------|
|                    | revertive        | Revert based on configured priority values.           |
| Command Default    | The default sy   | witchover type is non-revertive.                      |
| Command Modes      | Bundle interfa   | ace configuration.                                    |
| Command History    | Release          | Modification                                          |
|                    | Release<br>4.0.0 | This command was introduced.                          |
| Usage Guidelines   | The brute-for    | rce and revertive options are mutually exclusive, and |

**Usage Guidelines** The **brute-force** and **revertive** options are mutually exclusive, and the value must match on the bundle on both POAs. They determine whether the dynamic priority management or brute force mechanism is used, and whether the behavior is revertive or non-revertive.

### Task ID Task ID Operation interface read, write

#### Example

The following example shows how to force a switchover by disabling all local member links on an bundle-ether interface:

RP/0/RSP0/CPU0:router(config-if)#mlacp switchover type brute-force

### mtu

|                    | To adjust the maximum transmission unit (MTU) value for packets on the interface, use the <b>mtu</b> command<br>in interface configuration mode. To return the interface to the default MTU for the interface type, use the <b>r</b><br>form of this command.                                                                   |  |  |  |
|--------------------|----------------------------------------------------------------------------------------------------|--|--|--|
|                    | mtu bytes                                                                                                    |  |  |  |
| Syntax Description | bytes Maximum number of bytes in a Layer 2 frame. Range is from 64 through 65535.                                                                                                    |  |  |  |
| Command Default    | The default MTU for each interface is as follows:                                                                                                    |  |  |  |
|                    | • Ethernet—1514 bytes                                                                                                    |  |  |  |
|                    | • POS—4474 bytes                                                                                                    |  |  |  |
|                    | • Tunnel—1500 bytes                                                                                                    |  |  |  |
|                    | • Loopback—1514 bytes                                                                                                    |  |  |  |
|                    | • ATM—4470 bytes                                                                                                    |  |  |  |
| Command Modes      | Interface configuration                                                                                                    |  |  |  |
| Command History    | Release Modification                                                                                                    |  |  |  |
|                    | Release 3.7.2 This command was introduced.                                                                                                    |  |  |  |
| Usage Guidelines   | Use the <b>mtu</b> command to set a specific MTU value for an interface, or use the <b>no mtu</b> command to return the interface to the default MTU value for that interface type. The MTU value can be increased or decreased using the <b>mtu</b> command, subject to minimum and maximum MTU limits for the interface type. |  |  |  |
|                    | If the MTU value is not configured, then each interface will have a default MTU value that is specific to the interface type. The default MTU value is generally the largest Layer 2 frame size possible for the interface type.                                                                                                |  |  |  |
|                    | The default/configured MTU value on an atm interface includes the L2 header.                                                                                                    |  |  |  |
|                    | The MTU size consists of L2 header that includes either SNAP(8bytes)/MUX(0)/NLPID(2) header or the AAL5 SDU. The AAL5 SDU includes the L3 datagram and the optional Logical Link Control/Subnetwork Access Protocol (LLC/SNAP) header.                                                                                          |  |  |  |
|                    | The Ethernet interface is the Layer 3 datagram plus 14 bytes. For ATM main interface, the MTU is L3 datagram + 0 bytes.                                                                                                    |  |  |  |
|                    | For ATM L3 sub interface, mtu is as follows:                                                                                                    |  |  |  |
|                    | <ul> <li>SNAP - L3 datagram + 8 bytes</li> <li>NLPID - L3 datagram + 2 bytes</li> <li>MUX - L3datagram + 0 bytes</li> <li>When no pvc is configured under sub interface - L3datagram + 0 bytes</li> </ul>                                                                                                    |  |  |  |
|                    | You can use the <b>show interfaces</b> command to determine if the MTU value has been changed. The <b>show interfaces</b> command output displays the MTU size for each interface in the MTU (byte) field. Note that the MTU size that is displayed includes the Layer 2 header bytes used for each encapsulation type.         |  |  |  |

I

Task ID

Examples

| Note              | You can use the <b>show inte</b><br><b>interfaces</b> command output<br>MTU size that is displayed                                         | ut displays the M                                          | ITU size for each in                                                 | nterface in the MTU                                                        | (byte) field. Note that                    |
|-------------------|----------------------------------------------------------------------------------------------------|------------------------------------------------------------|----------------------------------------------------------------------|----------------------------------------------------------------------------|--------------------------------------------|
|                   |                                                                                                    |                                                            |                                                                      |                                                                            |                                            |
| Note              | Changing the MTU on an interface, although some p specifically changing the i affect the resulting MTU of                                  | rotocol-specific<br>nterface MTU c                         | configurations can                                                   | override the interfac                                                      | e MTU. For example                         |
|                   |                                                                                                    |                                                            |                                                                      |                                                                            |                                            |
| Note              | For the 10x10GigE CPAK<br>10 different 10GigE ports.<br>change the configured MT<br>different MTU sizes on 7 p<br>the configuration comman | One of the prof<br>U back to the de<br>ports and the other | iles needs to be reso<br>efault MTU. Theref<br>er 3 ports have the c | erved for the default I<br>fore on the 10x10g Cl<br>default MTU size. If y | MTU, in case you ne<br>PAK, you can config |
|                   |                                                                                                    |                                                            |                                                                      |                                                                            |                                            |
| Tas               | sk ID Operations                                                                                                    |                                                            |                                                                      |                                                                            |                                            |
| inte<br><br>In ti | sk ID Operations<br>erface read,<br>write<br>his example, the MTU value<br>t-to-last column:                                               | e for all interface                                        | es is verified. The N                                                | MTU value is shown i                                                       | in the                                     |
| In the next       | erface read,<br>write                                                                                                    |                                                            |                                                                      | MTU value is shown i                                                       | in the                                     |
| In the next       | his example, the MTU value                                                                                                    |                                                            |                                                                      | MTU value is shown i<br>Encap MTU<br>Type (byte)                           | BW<br>(Kbps)                               |
| In the next       | erface read,<br>write<br>his example, the MTU value<br>t-to-last column:<br>0/RSP0/CPU0:router# <b>sho</b><br>Intf                         | w interfaces a                                             | <b>all brief</b><br>LineP                                            | Encap MTU                                                                  | В₩                                         |

RP/0/RSP0/CPU0:router# show interfaces all brief

| Intf<br>Name    | Intf<br>State | LineP<br>State | Encap<br>Type | MTU<br>(byte) | BW<br>(Kbps) |
|-----------------|---------------|----------------|---------------|---------------|--------------|
| NuO             | up            | up             | Null          | 1500          | Unknown      |
| PO6/0/0/0       | up            | up             | HDLC          | 1000          | 2488320      |
| PO6/0/0/1       | up            | up             | HDLC          | 4474          | 2488320      |
| PO6/0/0/2       | admin-down    | admin-down     | HDLC          | 4474          | 2488320      |
| PO6/0/0/3       | admin-down    | admin-down     | HDLC          | 4474          | 2488320      |
| Mg0/RSP0/CPU0/0 | up            | up             | ARPA 151      | 4 1           | 00000        |

### **Related Commands**

| nds | Command                       | Description                                                              |
|-----|-------------------------------|--------------------------------------------------------------------------|
|     | shutdown (global), on page 35 | Disables an interface (forces an interface to be administratively down). |

## replace

To substitute any configuration in the router with new settings, use the **replace** command in Global Configuration mode.

**replace** interface interface\_name\_before with interface\_name\_after

replace pattern string\_before with string\_after [ dry-run ]

| Syntax Description | interface                                                                                                    | Specifies the details of interface configuration replacement follows.                                                                                                    |  |  |  |
|--------------------|----------------------------------------------------------------------------------------------------|----------------------------------------------------------------------------------------------------|--|--|--|
|                    | interface_name_before                                                                                              | Specifies the name of an interface in the router that you want to replace.                                                                                                    |  |  |  |
|                    |                                                                                                    | For more information about the syntax for the router, use the question mark (?) online help function.                                                                                                    |  |  |  |
|                    | interface_name_after                                                                                               | Specifies the new interface name that replaces the current interface name specified in the <i>interface_name_before</i> variable.                                                                                                    |  |  |  |
|                    |                                                                                                    | For more information about the syntax for the router, use the question mark (?) online help function.                                                                                                    |  |  |  |
|                    | pattern                                                                                                    | Specifies that the details of string replacement follow.                                                                                                    |  |  |  |
|                    | string_before                                                                                                    | Specify the configuration string in the router that you need to replace. The <i>string_before</i> can be any regular expression that specifies a match pattern in text.                                                                                                    |  |  |  |
|                    |                                                                                                    | <b>Note</b><br>You must specify the <i>string_before</i> in a single quote.                                                                                                    |  |  |  |
|                    | <i>string_after</i> Specify the new string that replaces the configuration matching the <i>string_be</i> variable. |                                                                                                    |  |  |  |
|                    |                                                                                                    | <b>Note</b><br>You must specify the <i>string_after</i> in a single quote.                                                                                                    |  |  |  |
|                    | dry-run                                                                                                    | Displays the configuration after the pattern replacement without preparing the config<br>changes for a commit. This option facilitates verifying the pattern replacement<br>changes and provides an extra layer of protection to avoid accidentally committing<br>unwanted configuration changes. |  |  |  |
| Command Default    | No default behavior or                                                                                             | values.                                                                                                    |  |  |  |
| Command Modes      | Global Configuration                                                                                               |                                                                                                    |  |  |  |
| Command History    | Release Modific                                                                                                    | ation                                                                                                    |  |  |  |
|                    | Release 5.3.2 This con                                                                                             | nmand was introduced.                                                                                                    |  |  |  |
| Usage Guidelines   | No specific guidelines i                                                                                           | impact the use of this command.                                                                                                    |  |  |  |

| Task ID  | Task ID Operations                                                                                                    |
|----------|----------------------------------------------------------------------------------------------------|
|          | interface read,<br>write                                                                                                    |
| Examples | The following example shows how to use the <b>replace</b> command:                                                                                                    |
|          | Router# config<br>Router(config)# replace interface gigabitEthernet 0/0/0/0 with loopback 450<br>Loading.<br>4 bytes parsed in 1 sec (3)bytes/sec                                                                                                    |
|          | Router# config<br>Router(config)# replace pattern '10\.20\.30\.40' with '100.200.250.225'<br>Loading.<br>232 bytes parsed in 1 sec (230)bytes/sec                                                                                                    |
| Examples | The following example details configuration changes on using the <b>replace</b> command:                                                                                                    |
|          | Original Configuration:                                                                                                    |
|          | <pre>Router(config-ospf-ar-if)#show configuration Building configuration !! IOS XR Configuration 0.0.0 interface GigabitEthernet0/0/0/0 description first ipv4 address 10.20.30.40 255.255.0.0 shutdown ! router ospf 10 cost 100 area 200 cost 200 interface GigabitEthernet0/0/0/0 transmit-delay 5 !</pre> |
|          | Using <b>replace</b> command:                                                                                                    |
|          | Router(config-ospf-ar-if)# replace interface gigabitEthernet 0/0/0/0 with loopback 450                                                                                                    |
|          | Building configuration<br>Loading.<br>232 bytes parsed in 1 sec (230)bytes/sec                                                                                                    |
|          | Configuration changes on using replace command:                                                                                                    |
|          | Router(config-ospf-ar-if)# <b>show configuration</b><br>Building configuration<br>!! IOS XR Configuration 0.0.0                                                                                                    |

interface Loopback450
description first
ipv4 address 10.20.30.40 255.255.0.0
shutdown

```
!
no interface GigabitEthernet0/0/0/0
router ospf 10
area 200
interface Loopback450
transmit-delay 5
!
no interface GigabitEthernet0/0/0/0
```

#### **Examples**

The following example shows how to use the **dry-run** option in the **replace** command:

```
Router# config
Router(config) # replace pattern 'vrf thr' with 'vrf three' dry-run
no vrf thr
vrf three
address-family ipv4 unicast
 import route-target
  65321:3
  !
 export route-target
  65321:3
  !
 !
exit
router static
no vrf thr
vrf three
 address-family ipv4 unicast
  192.168.3.0/24 vrf one 192.168.1.1
  192.168.3.0/24 vrf two 192.168.2.2
 1
exit
end
Router(config) # commit
No configuration changes to commit.
```

# show im dampening

To display the state of all interfaces on which dampening has been configured, use the **show im dampening** command in EXEC mode .

show im dampening [interface type | ifhandle handle]

|                    | <u> </u>                                                    |                                                                                                    |
|--------------------|-------------------------------------------------------------|----------------------------------------------------------------------------------------------------|
| Syntax Description | interface type                                              | (Optional) Interface type. For more information, use the question mark (?) online help function.                                                                                                    |
|                    | <b>ifhandle</b><br>handle                                   | (Optional) Identifies the caps node whose Interface Manager (IM) dampening information you want to display.                                                                                                    |
| Command Default    | If you do not sp                                            | ecify an interface, then the system displays brief details about all dampened interfaces.                                                                                                    |
| Command Modes      | EXEC                                                        |                                                                                                    |
| Command History    | Release                                                     | Nodification                                                                                                    |
|                    | Release 3.7.2                                               | This command was introduced.                                                                                                    |
| Usage Guidelines   | If you do not sp                                            | ecify an interface, then the system displays brief details about all dampened interfaces.                                                                                                    |
|                    | event is one of t<br>interface state st<br>is applied indep | rdware (layer 1) is not the only part of an interface that can change state. L2 keepalive failure he many instances that can have a similar impact on routing protocols despite the underlying aying UP. To take account of such events, when dampening is configured on an interface, it endently to every layer. They all use the same parameters as the interface but they have their ue which is incremented when that layer changes state. |
|                    | Capsulations that                                           | at may be dampened in this way include these:                                                                                                    |
|                    | -                                                           | s, such as HDLC and PPP, which may flap if keepalives are not received due to events such ent packet loss.                                                                                                    |
|                    | • L3 capsula<br>IP address                                  | tions (for example ipv4, ipv6). These may be brought down if another link has a conflicting configured.                                                                                                    |
|                    |                                                             | ions where negotiation takes place with a peer router, as in the case of PPP control protocols CP. If the negotiation fails, then the caps is brought down.                                                                                                    |
| Task ID            | Task ID Operat                                              | ions                                                                                                    |
|                    | interface read                                              |                                                                                                    |
| Examples           | This example sh                                             | ows the output from the <b>show im dampening</b> command issued with default values:                                                                                                    |
|                    | RP/0/RSP0/CPU                                               | D:router(config)# <b>interface TenGigE 0/4/0/0</b><br>D:router(config-if)# <b>no shutdown</b><br>D:router(config-if)# <b>dampening</b>                                                                                                    |

RP/0/RSP0/CPU0:router# show im dampening Penalty Suppressed Interface Proto Caps \_\_\_\_\_ \_\_\_\_ \_\_\_\_ \_\_\_\_\_ TenGigE0/4/0/0 0 0 0 NO RP/0/RSP0/CPU0:router# show im dampening interface TenGigE 0/4/0/0 TenGigE0/4/0/0 (0x05000d00) Dampening enabled: penalty 0, not suppressed underlying state: Up half\_life: 1 reuse: suppress: 3000 max-supp 750 max-suppress-time: 4 restart-penalty: 0 RP/0/RSP0/CPU0:router# show interfaces TenGigE 0/4/0/0 TenGigE0/4/0/0 is up, line protocol is down Dampening enabled: penalty 0, not suppressed half\_life: 1 reuse: 750 suppress: 3000 max-suppress-time: 4 restart-penalty: 0 Hardware is Ten Gigabit Ethernet Description: ensoft-gsr5 TenGigE 4\2 Internet address is Unknown MTU 4474 bytes, BW 155520 Kbit reliability 255/255, txload 1/255, rxload 1/255 Encapsulation HDLC, crc 16, controller loopback not set, keepalive set (10 sec) Last clearing of "show interface" counters never 30 second input rate 0 bits/sec, 0 packets/sec 30 second output rate 0 bits/sec, 0 packets/sec 0 packets input, 0 bytes, 0 total input drops 0 drops for unrecognized upper-level protocol Received 0 broadcast packets, 0 multicast packets 0 runts, 0 giants, 0 throttles, 0 parity 0 input errors, 0 CRC, 0 frame, 0 overrun, 0 ignored, 0 abort 48 packets output, 1504 bytes, 0 total output drops Output 0 broadcast packets, 0 multicast packets 0 output errors, 0 underruns, 0 applique, 0 resets 0 output buffer failures, 0 output buffers swapped out

This sample output shows a POS interface with PPP basecaps and IPCP. The subsequent output for **show im dampening interface** <**ifname**> contains a table of any capsulations which have their own penalty as shown below:

RP/0/RSP0/CPU0:router# show im dampening

| Interface                                                                                  | Protocol     | Capsulation | Pen | Sup |
|--------------------------------------------------------------------------------------------|--------------|-------------|-----|-----|
| GigabitEthernet0/0/0/0<br>GigabitEthernet0/0/0/1<br>POS0/2/0/0<br>POS0/2/0/0<br>POS0/2/0/0 | <base/> ipv4 | ppp<br>ipcp | 0   |     |

RP/0/RSP0/CPU0:router# show im dampening interface TenGigaE 0/1/0/0

TenGigE 0/1/0/0 (0x01180020)

```
Dampening enabled: Penalty 1625, SUPPRESSED (42 secs remaining)
 Underlying state: Down
 half-life: 1 reuse: 10
suppress: 1500 max-suppress-time: 4
                            1000
 restart-penalty: 0
Protocol
         Capsulation
                       Pen Suppression
                                              U-L State
_____
          ipv6
ipv6
                        1625 YES 42s remaining Down
```

```
Ì
```

Note

When dampening is configured on an interface it is also applied independently to all capsulations on that interface. For example, the ppp or hdlc basecaps state can flap even while the interface stays up and if keepalives fail. The show im dampening interface command contains one line for each such capsulation as well as the interface itself.

#### Table 1: show im dampening Field Descriptions

| Field             | Description                                                                                                    |
|-------------------|----------------------------------------------------------------------------------------------------|
| Dampening         | Indicates the dampening state and penalty value: not suppressed, suppressed.                                                                                                    |
| underlying state  | Underlying state of the interface: up, down, administratively down (if an interface has been configured to be "shutdown").                                                                                                    |
| half_life         | This is the time (in minutes) at which the penalty on the interface would be half that of the original penalty (of 1000) when the interface transitions from UP to DOWN. It ranges from 1 to 45 minutes and the default is 1 minute. |
| reuse             | Penalty value below which a stable interface is unsuppressed. It ranges from 1 to 20000 and the default value is 750.                                                                                                    |
| suppress          | Limit at which an unstable interface is suppressed when the penalty value exceeds the suppress value. It ranges from 1 to 20000 and the default value is 2000.                                                                       |
| max-suppress-time | Maximum time (in minutes) that an interface can be suppressed. The default is 4 minutes.                                                                                                    |
| restart-penalty   | Penalty assigned to the interface when it flaps.                                                                                                    |

#### **Related Commands**

\_

| Command                       | Description                                                              |  |
|-------------------------------|--------------------------------------------------------------------------|--|
| dampening, on page 4          | Turns on event dampening.                                                |  |
| shutdown (global), on page 35 | Disables an interface (forces an interface to be administratively down). |  |

### show interfaces

To display statistics, state and other information such as mac address etc. for all interfaces configured on the router or for a specific node, use the **show interfaces** command in EXEC mode.

**show interfaces** [summary | [type interface-path-id | all | local ] [non-dynamic] [brief | description | detail | sparse | accounting ] ] [location node-id ]

| Syntax Description | type              | (Optional) Specifies the type of<br>interface for which you want to<br>display statistics. For more<br>information, use the question mark<br>(?) online help function.  |
|--------------------|-------------------|----------------------------------------------------------------------------------------------------|
|                    | interface-path-id | Physical interface or virtual interface.                                                                                                    |
|                    |                   | <b>Note</b><br>Use the <b>show interfaces brief</b><br>command to see a list of all<br>interfaces configured on the router.                                             |
|                    |                   | For more information about the syntax for the router, use the question mark (?) online help function.                                                                   |
|                    | all               | (Optional) Displays interface<br>information for all interfaces. This<br>is the default.                                                                                |
|                    | local             | (Optional) Displays interface<br>information for all interfaces in the<br>local card.                                                                                   |
|                    | location node-id  | (Optional) Displays information<br>about all interfaces on the specified<br>node. The <i>node-id</i> argument is<br>entered in the <i>rack/slot/module</i><br>notation. |
|                    | accounting        | (Optional) Displays the number of<br>packets of each protocol type that<br>have been sent through the<br>interface.                                                     |
|                    | brief             | (Optional) Displays brief<br>information of each interface (one<br>line per interface).                                                                                 |

|                  | description                                                                                                    | (Optional) Displays the status,<br>protocol, and description of each<br>interface (one line per interface). |
|------------------|----------------------------------------------------------------------------------------------------|----------------------------------------------------------------------------------------------------|
|                  | detail                                                                                                    | (Optional) Displays detailed<br>information about each interface.<br>This is the default.                   |
|                  | summary                                                                                                    | (Optional) Displays a summary of interface information by interface type.                                   |
|                  | sparse                                                                                                    | (Optional) Displays sparse per<br>interface information excluding<br>interface statistics.                  |
|                  | non-dynamic                                                                                                    | (Optional) Displays interface information excluding dynamic interfaces.                                     |
| Command Default  | By default, executing <b>show interface</b> command without any option it displays the information for all interfaces in the system.                                                                                                    | on works similar as <b>show interface all</b> , and                                                         |
| Command Modes    | EXEC                                                                                                    |                                                                                                    |
| Command History  | Release Modification                                                                                                    |                                                                                                    |
|                  | Release 3.7.2 This command was introduced.                                                                                                    |                                                                                                    |
|                  | Release 3.9.0 The err-disable interface state was added as a poss<br>member links that have been administratively shu                                                                                                    | -                                                                                                    |
|                  | Release 4.2.0 Support for Bundle-POS and CEM interfaces was                                                                                                    | included.                                                                                                   |
| Jsage Guidelines | The <b>show interfaces</b> command displays statistics, state and other the network interfaces.                                                                                                    | information such as mac address etc. for                                                                    |
|                  | For example, if you type the <b>show interfaces</b> command without a for all the interfaces installed in the networking device. Only by s arguments can you display information for a particular interface.                                              |                                                                                                    |
|                  | If you enter a <b>show interfaces</b> command for an interface type that device, an error message is displayed: "Interface not found."                                                                                                    | t has been removed from the networking                                                                      |
|                  | The output displayed depends on the network for which an interfa                                                                                                    | ace has been configured.                                                                                    |
|                  |                                                                                                    |                                                                                                    |
| -                | <b>Note</b> Executing <b>show interfaces</b> command without filters obtains Hence, it is recommended to execute the command with filter of interest for a faster response. Executing <b>show interfaces</b> statistics thus providing a faster response. | ers to select specific interfaces or interface                                                              |

Task ID

Examples

Note The 5-minute input and output rates should be used only as an approximation of traffic per second during a given 5-minute period. These rates are exponentially weighted averages with a time constant of 5 minutes. A period of four time constants must pass before the average is within 2 percent of the instantaneous rate of a uniform stream of traffic over that period. Task ID Operations interface read This example shows the output from the show interfaces command. The output displayed depends on the type and number of interface cards in the networking device. Router# show interfaces HundredGigE 0/3/0/35 HundredGigE0/3/0/35 is up, line protocol is up Interface state transitions: 1 Hardware is HundredGigE, address is e666.9aa0.223c (bia e666.9aa0.223c) Description: \*\*To RouterX Hu0/7/0/2\*\* Internet address is 192.168.1.29/30 MTU 1514 bytes, BW 10000000 Kbit (Max: 10000000 Kbit) reliability 255/255, txload 239/255, rxload 238/255 Encapsulation ARPA, Full-duplex, 100000Mb/s, unknown, link type is force-up output flow control is off, input flow control is off Carrier delay (up) is 10 msec loopback not set, Last link flapped 3w3d ARP type ARPA, ARP timeout 04:00:00 Last input 00:00:00, output 00:00:00 Last clearing of "show interface" counters never 30 second input rate 93725392000 bits/sec, 32528692 packets/sec 30 second output rate 93726416000 bits/sec, 32527860 packets/sec 68118736643563 packets input, 24783244282360579 bytes, 0 total input drops 0 drops for unrecognized upper-level protocol Received 0 broadcast packets, 0 multicast packets 0 runts, 0 giants, 0 throttles, 0 parity 174 input errors, 174 CRC, 0 frame, 0 overrun, 0 ignored, 0 abort 68115867305777 packets output, 24782409845763776 bytes, 0 total output drops Output 0 broadcast packets, 0 multicast packets 0 output errors, 0 underruns, 0 applique, 0 resets 0 output buffer failures, 0 output buffers swapped out 0 carrier transitions This example shows bundle member links whose link interface status is "err-disable" and line protocol state is "admin-down" after the bundle interface has been administratively shut down using the shutdown command:

Router# show interfaces brief Thu May 6 06:30:55.797 DST Intf Intf LineP Encap MTU BW Name State State Type (byte) (Kbps)

| BE10           | down       | down       | ARPA     | 1514 | 0         |
|----------------|------------|------------|----------|------|-----------|
| BE100          | up         | up         | ARPA     | 1514 | 100000000 |
| BE101          | up         | up         | ARPA     | 1514 | 100000000 |
| LoO            | up         | up         | Loopback | 1500 | 0         |
| Nu0            | up         | up         | Null     | 1500 | 0         |
| Fo0/3/0/26     | admin-down | admin-down | ARPA     | 1514 | 40000000  |
| Hu0/3/0/0      | admin-down | admin-down | ARPA     | 1514 | 100000000 |
| Hu0/3/0/1      | admin-down | admin-down | ARPA     | 1514 | 100000000 |
| Hu0/3/0/2      | admin-down | admin-down | ARPA     | 1514 | 100000000 |
| Hu0/3/0/3      | admin-down | admin-down | ARPA     | 1514 | 100000000 |
| Hu0/3/0/4      | admin-down | admin-down | ARPA     | 1514 | 100000000 |
| Hu0/3/0/5      | admin-down | admin-down | ARPA     | 1514 | 100000000 |
| Hu0/3/0/6      | admin-down | admin-down | ARPA     | 1514 | 100000000 |
| Hu0/3/0/7      | admin-down | admin-down | ARPA     | 1514 | 100000000 |
| Hu0/3/0/8      | admin-down | admin-down | ARPA     | 1514 | 100000000 |
| Hu0/3/0/9      | admin-down | admin-down | ARPA     | 1514 | 100000000 |
| Hu0/3/0/10     | admin-down | admin-down | ARPA     | 1514 | 100000000 |
| Hu0/3/0/11     | admin-down | admin-down | ARPA     | 1514 | 100000000 |
| Hu0/3/0/12     | admin-down | admin-down | ARPA     | 1514 | 100000000 |
| Hu0/3/0/13     | down       | down       | ARPA     | 1514 | 100000000 |
| Hu0/3/0/14     | up         | up         | ARPA     | 1514 | 100000000 |
| Hu0/3/0/15     | up         | up         | ARPA     | 1514 | 100000000 |
| Hu0/3/0/16     | admin-down | admin-down | ARPA     | 1514 | 100000000 |
| Hu0/3/0/17     | admin-down | admin-down | ARPA     | 1514 | 100000000 |
| Hu0/3/0/18     | up         | up         | ARPA     | 1514 | 100000000 |
| Hu0/3/0/19     | up         | up         | ARPA     | 1514 | 100000000 |
| Hu0/3/0/20     | admin-down | admin-down | ARPA     | 1514 | 100000000 |
| Hu0/3/0/21     | admin-down | admin-down | ARPA     | 1514 | 100000000 |
| Hu0/3/0/22     | admin-down | admin-down | ARPA     | 1514 | 100000000 |
| Hu0/3/0/23     | admin-down | admin-down | ARPA     | 1514 | 100000000 |
| Hu0/3/0/24     | up         | up         | ARPA     | 1514 | 100000000 |
| Hu0/3/0/25     | admin-down | admin-down | ARPA     | 1514 | 100000000 |
| Hu0/3/0/27     | admin-down | admin-down | ARPA     | 1514 | 100000000 |
| Hu0/3/0/28     | admin-down | admin-down | ARPA     | 1514 | 100000000 |
| Hu0/3/0/29     | admin-down | admin-down | ARPA     | 1514 | 100000000 |
| Hu0/3/0/30     | admin-down | admin-down | ARPA     | 1514 | 100000000 |
| Hu0/3/0/31     | admin-down | admin-down | ARPA     | 1514 | 100000000 |
| Hu0/3/0/32     | admin-down | admin-down | ARPA     | 1514 | 100000000 |
| Hu0/3/0/33     | admin-down | admin-down | ARPA     | 1514 | 100000000 |
| Hu0/3/0/34     | down       | down       | ARPA     | 1514 | 100000000 |
| Hu0/3/0/35     | up         | up         | ARPA     | 1514 | 100000000 |
| Mg0/RP0/CPU0/0 | up         | up         | ARPA     | 1514 | 1000000   |
| Mg0/RP1/CPU0/0 | up         | up         | ARPA     | 1514 | 1000000   |

This example shows the output from the show interfaces interface-path-id sparse command.

Router#show interfaces gigabitEthernet 0/1/0/0 sparse Wed Apr 5 18:05:34.000 IST

Interface name : GigabitEthernet0/1/0/0
Operational state : administratively down
Admin state : administratively down
MAC address : 02:7d:42:e9:bd:36
Burned In Address : 027d.42e9.bd36
IPv4 Address : 2.2.2.2/24
Max. Bandwidth (Kbit) : 1000000
Effective Bandwidth (Kbit) : 1000000
MTU (in bytes) : 1514
Duplexity : Full-duplex
Link type : force-up

#### Table 2: show interfaces Field Descriptions

| Field                       | Description                                                                                                    |  |
|-----------------------------|----------------------------------------------------------------------------------------------------|--|
| Interface name              | Displays the name of the current interface. In the example, the interface name is TenGigE0/1/0/1.                                                                                                    |  |
| Interface state             | Displays the state of the interface. In the example, the interface is in the administratively down state.                                                                                                    |  |
| Interface state transitions | Displays the number of times the interface has changed the state.                                                                                                    |  |
|                             | <ul> <li>Note</li> <li>Interface state transitions command counts only if the interface stays up. If the line protocol flaps, then it is not counted.</li> <li>Interface state transitions counts the state when the line protocol state changes the state from up to down/admin-down or admin-down/down to up. If an interface changes the state from down to admin-down or admin-down to down, the counter is not incremented.</li> <li>Use the clear state-transitions command to clear the counter for the current or all interfaces.</li> </ul> |  |
| line protocol state         | Displays the state of the Layer 2 line protocol. This field may be different from the interface state if, for example, a keepalive failure has brought down the Layer 2.                                                                                                    |  |
|                             | <b>Note</b><br>The line protocol state is not the same as the protocol state displayed in the <b>show ip interfaces</b> command, because it is the state of Layer 2 (media) rather than Layer 3 (IP protocol).                                                                                                    |  |
| Hardware                    | Displays the current hardware type.                                                                                                    |  |
| address is <i>n.n.n.n/n</i> | Displays the Layer 2 address (MAC address for Ethernet interfaces).                                                                                                    |  |
|                             | Note<br>Enter the mac-address command to configure the<br>hardware address.                                                                                                    |  |
| bia                         | Displays the burned-in address (BIA) for the interface. The BIA is the default L2 (MAC) address for the interface.                                                                                                    |  |
|                             | Note<br>The BIA is not configurable.                                                                                                    |  |

| Field            | Description                                                                                                    |
|------------------|----------------------------------------------------------------------------------------------------|
| description      | Displays the user-defined string that is associated with the interface.                                                                              |
|                  | <b>Note</b><br>Enter the <b>description</b> command to configure the description associated with the interface.                                      |
| Internet address | Displays the Layer 3 (IP) address for the interface.                                                                                                 |
|                  | <b>Note</b><br>Enter the <b>ipv4 address</b> command to configure the internet address for the interface.                                            |
| MTU              | Displays the maximum transmission unit (MTU) for<br>the interface. The MTU is the maximum packet size<br>that can be transmitted over the interface. |
|                  | <b>Note</b><br>The MTU field indicates the interface MTU. Enter<br>the <b>mtu</b> command to configure a lower MTU value<br>at the Layer 3 level.    |
| BW               | Displays the bandwidth of the interface in kbps.                                                                                                    |
| reliability      | Displays the proportion of packets that are not dropped and do not have errors.                                                                      |
|                  | <b>Note</b> The reliability is shown as a fraction of 255.                                                                                           |
| txload           | Indicates the traffic flowing out of the interface as a proportion of the bandwidth.                                                                 |
|                  | <b>Note</b> The txload is shown as a fraction of 255.                                                                                                |
| rxload           | Indicates the traffic flowing into the interface as a proportion of the bandwidth.                                                                   |
|                  | <b>Note</b> The rxload is shown as a fraction of 255.                                                                                                |
| Encapsulation    | Layer 2 encapsulation installed on the interface.                                                                                                    |
| CRC              | Indicates the length of the cyclic redundancy check (CRC), in bytes.                                                                                 |
|                  | <b>Note</b><br>The CRC is not present for all interface types.                                                                                       |
|                  | <b>Note</b><br>Enter the <b>pos crc</b> command to configure the CRC.                                                                                |

I

| Field                           | Description                                                                                                    |
|---------------------------------|----------------------------------------------------------------------------------------------------|
| loopback or controller loopback | Indicates whether the hardware has been configured to be looped back.                                                                                                |
|                                 | <b>Note</b><br>Enter the <b>loopback</b> command to configure the<br>loopback or controller loopback.                                                                |
| keepalive                       | Displays the configured keepalive value, in seconds.                                                                                                    |
|                                 | <b>Note</b><br>Enter the <b>keepalive</b> command to configure the value of the keepalive field.                                                                     |
|                                 | <b>Note</b><br>The <i>keepalive</i> field may not be present if it is not applicable to the interface type.                                                          |
| Duplexity                       | Displays the duplexity of the link.                                                                                                    |
|                                 | <b>Note</b><br>This field is present only for shared media.                                                                                                    |
|                                 | <b>Note</b><br>For some interface types, you can configure the duplexity by entering the <b>full-duplex</b> and <b>half-duplex</b> commands.                         |
| Speed                           | Speed and bandwidth of the link in Mbps. This field<br>is present only when other parts of the media info<br>line are also displayed (see duplexity and media type). |
| Media Type                      | Media type of the interface.                                                                                                    |
| output flow control             | Whether output flow control is enabled on the interface.                                                                                                    |
| input flow control              | See output flow control.                                                                                                    |
| ARP type                        | Address Resolution Protocol (ARP) type used on the interface. This value is not displayed on interface types that do not use ARP.                                    |
| ARP timeout                     | ARP timeout in <i>hours:mins:secs</i> . This value is configurable using the <b>arp timeout</b> command.                                                             |
| Last clearing of counters       | Time since the following counters were last cleared using the <b>clear counters</b> exec command in <i>hours:mins:secs</i> .                                         |

| Field                                       | Description                                                                                                    |
|---------------------------------------------|----------------------------------------------------------------------------------------------------|
| Input rate                                  | Average number of bits and packets received per<br>second during the load-interval. If the interface is not<br>in promiscuous mode, it senses network traffic that<br>it sends and receives (rather than all network traffic).                                                                                                    |
|                                             | <b>Note</b><br>Load duration is based on load-interval configured<br>under the interface. The default load duration is 5<br>minutes, if load-interval is not configured under the<br>interface.                                                                                                    |
|                                             | <b>Note</b><br>The input rate should be used only as an approximation of traffic per second during a given load duration. This rate is exponentially weighted average with a time constant of load duration. A period of four time constants must pass before the average will be within two percent of the instantaneous rate of a uniform stream of traffic over that period. |
| packets input                               | Number of packets received on the interface that were successfully delivered to higher layers.                                                                                                    |
| bytes input                                 | Total number of bytes successfully received on the interface.                                                                                                    |
|                                             | Note<br>This does not include FCS bytes.                                                                                                    |
| total input drops                           | Total number of packets that were dropped after they<br>were received. This includes packets that were<br>dropped due to configured quality of service (QoS)<br>or access control list (ACL) policies. This does not<br>include drops due to unknown Layer 3 protocol.                                                                                                    |
| drops for unrecognized upper-level protocol | Total number of packets that could not be delivered<br>because the necessary protocol was not configured<br>on the interface.                                                                                                    |
| Received broadcast packets                  | Total number of Layer 2 broadcast packets received<br>on the interface. This is a subset of the total input<br>packet count.                                                                                                    |
| Received multicast packets                  | Total number of Layer 2 multicast packets received<br>on the interface. This is a subset of the total input<br>packet count.                                                                                                    |
| runts                                       | Number of received packets that were too small to be handled. This is a subset of the input errors count.                                                                                                    |

I

| Field                      | Description                                                                                                    |
|----------------------------|----------------------------------------------------------------------------------------------------|
| giants                     | Number of received packets that were too large to be handled. This is a subset of the input errors count.                                                                                                    |
| throttles                  | Number of packets dropped due to throttling (because the input queue was full).                                                                                                    |
| parity                     | Number of packets dropped because the parity check failed.                                                                                                    |
| input errors               | Total number of received packets that contain errors<br>and hence cannot be delivered. Compare this to total<br>input drops, which counts packets that were not<br>delivered despite containing no errors.                                                          |
| CRC                        | Number of packets that failed the CRC check.                                                                                                    |
| frame                      | Number of packets with bad framing bytes.                                                                                                    |
| overrun                    | Number of overrun errors experienced by the<br>interface. Overruns represent the number of times<br>that the receiver hardware is unable to send received<br>data to a hardware buffer because the input rate<br>exceeds the receiver's ability to handle the data. |
| ignored                    | Total number of ignored packet errors. Ignored<br>packets are those that are discarded because the<br>interface hardware does not have enough internal<br>buffers. Broadcast storms and bursts of noise can<br>result in an increased number of ignored packets.    |
| abort                      | Total number of abort errors on the interface.                                                                                                    |
| packets output             | Number of packets received on the interface that were successfully delivered to higher layers.                                                                                                    |
| bytes output               | Total number of bytes successfully received on the interface.                                                                                                    |
|                            | <b>Note</b> This does not include FCS bytes.                                                                                                    |
| total output drops         | Number of packets that were dropped before being transmitted                                                                                                    |
| Received broadcast packets | Number of Layer 2 broadcast packets transmitted on<br>the interface. This is a subset of the total input packet<br>count.                                                                                                    |
| Received multicast packets | Total number of Layer 2 multicast packets transmitted<br>on the interface. This is a subset of the total input<br>packet count.                                                                                                    |

| Field                      | Description                                                                                                    |
|----------------------------|----------------------------------------------------------------------------------------------------|
| output errors              | Number of times that the receiver hardware was<br>unable to handle received data to a hardware buffer<br>because the input rate exceeded the receiver's ability<br>to handle the data.                                                                      |
| underruns                  | Number of underrun errors experienced by the<br>interface. Underruns represent the number of times<br>that the hardware is unable to transmit data to a<br>hardware buffer because the output rate exceeds the<br>transmitter's ability to handle the data. |
| applique                   | Number of applique errors.                                                                                                    |
| resets                     | Number of times that the hardware has been reset.<br>The triggers and effects of this event are<br>hardware-specifc.                                                                                                    |
| output buffer failures     | Number of times that a packet was not output from<br>the output hold queue because of a shortage of<br>MEMD shared memory.                                                                                                    |
| output buffers swapped out | Number of packets stored in main memory when the<br>output queue is full; swapping buffers to main<br>memory prevents packets from being dropped when<br>output is congested. The number is high when traffic<br>is bursty.                                 |
| carrier transitions        | Number of times the carrier detect (CD) signal of a serial interface has changed state.                                                                                                    |

| Related Commands | Command | Description                                                                                                    |  |
|------------------|---------|----------------------------------------------------------------------------------------------------|--|
|                  |         | Displays information that is specific to the interface hardware statistics for all interfaces configured on the networking device. |  |

### show ethernet cfm interfaces bandwidth-notifications

To display detailed information about Ethernet CFM interfaces and bandwidth notifications, use the show ethernet cfm interfaces bandwidth-notifications detail command in XR EXEC mode.

#### show ethernet cfm interfaces bandwidth-notifications detail

| Command Modes | XR EXEC mode |
|---------------|--------------|
|---------------|--------------|

| Command History | Release | Modification     |  |
|-----------------|---------|------------------|--|
|                 | Release | This command was |  |
|                 | 7.1.1   | introduced.      |  |

#### Task ID

Task ID Operation

interface read

This example shows the output from the show ethernet cfm interfaces bandwidth-notifications detail command.

| <pre>RP/0/RP0/CPU0:router#show ethernet cfm interfaces bar<br/>BNM Enabled Links at Level 3 (Down MEP) for GigabitEt<br/>MAC Address 000a.000a.000a</pre> |                |
|----------------------------------------------------------------------------------------------------|----------------|
| State (OK):                                                                                                    |                |
| Nominal Bandwidth:                                                                                                    | 3000 Mbps      |
| Reported Bandwidth:                                                                                                    | 1000 Mbps      |
| Elapsed time in this state:                                                                                                    | 00:00:13.000   |
| Transitions into degraded state:                                                                                                    | 5000           |
| Hold-off:                                                                                                    | 111s remaining |
| Last BNM received 00:00:10 ago                                                                                                    | IIIS TemaIning |
| Nominal Bandwidth:                                                                                                    | 1000 Mbps      |
| Current Bandwidth:                                                                                                    | -              |
|                                                                                                    | 2000 Mbps      |
| Interval:                                                                                                    | 10s            |
| Packet-type:                                                                                                    | Cisco BW-VSM   |
| Packets received:                                                                                                    | 20000          |
| Port ID 7 (MAC Address 000c.000c.000c)                                                                                                    |                |
| State (DEGRADED):                                                                                                    |                |
| Nominal Bandwidth:                                                                                                    | 6000 Mbps      |
| Reported Bandwidth:                                                                                                    | 2000 Mbps      |
| Elapsed time in this state:                                                                                                    | 00:00:39.000   |
| Transitions into degraded state:                                                                                                    | 10000          |
| Wait-to-restore:                                                                                                    | 111s remaining |
| Last BNM received 00:00:33 ago                                                                                                    |                |
| Nominal Bandwidth:                                                                                                    | 2000 Mbps      |
| Current Bandwidth:                                                                                                    | 4000 Mbps      |
| Interval:                                                                                                    | 1min           |
| Packet-type:                                                                                                    | Cisco BW-VSM   |
| Packets received:                                                                                                    | 40000          |
| FACKELS LECEIVEU:                                                                                                    | 40000          |

Note

This feature is supported only on 64-bit Linux-based IOS XR ASR 9000 operating system.

## show mlacp inconsistencies

To check and highlight inconsistencies and misconfigurations in mlacp setup, use the **show mlacp inconsistencies** command in EXEC mode .

### show mlacp inconsistencies

| Syntax Description | This command has no keywords or arguments.             |                              |
|--------------------|--------------------------------------------------------|------------------------------|
| Command Default    | No default behavior or values.                         |                              |
| Command Modes      | EXEC                                                   |                              |
| Command History    | Release                                                | Modification                 |
|                    | Release<br>4.0                                         | This command was introduced. |
| Usage Guidelines   | No specific guidelines impact the use of this command. |                              |
| Task ID            | Task Op<br>ID                                          | eration                      |
|                    | bundle rea                                             | ad                           |

### Example

The followig example shows how to view mlacp inconsistencies:

RP/0/RSP0/CPU0:router # show mlacp inconsistencies

# shutdown (global)

To disable an interface (to force an interface to be administratively down), use the **shutdown** command in interface configuration mode. To enable an interface that has been shut down, use the **no** form of this command.

|                    | shutdown                                                                                                    |  |
|--------------------|----------------------------------------------------------------------------------------------------|--|
| Syntax Description | This command has no keywords or arguments.                                                                                                    |  |
| Command Default    | The interface is enabled by default and is disabled only when shutdown is configured.                                                                                                    |  |
|                    |                                                                                                    |  |
|                    | <b>Note</b> When you add an interface to the system, or when all the configuration for an interface is lost or deleted, the interface is put in the shutdown state by the system adding the interface.                                                                                                    |  |
| Command Modes      | Interface configuration                                                                                                    |  |
| Command History    | Release Modification                                                                                                    |  |
|                    | Release 3.7.2 This command was introduced.                                                                                                    |  |
| Usage Guidelines   | Use the <b>shutdown</b> command to move the state of an interface to administratively down, which stops traffic flowing through the interface. This state does not stop other action from happening on the interface such as changes in configuration, protocols, capsulations, and so forth.                                                                   |  |
|                    | The <b>shutdown</b> command also marks the interface as unavailable. To check whether the state of an interface is down, use the <b>show interfaces</b> command in EXEC mode, which displays the current state of the interface. An interface that has been shut down is shown as administratively down in the display from the <b>show interfaces</b> command. |  |
| Task ID            | Task ID Operations                                                                                                    |  |
|                    | interface read,<br>write                                                                                                    |  |
| Examples           | In this example, TenGigE interface 0/4/0/2 is turned off:                                                                                                    |  |
|                    | <pre>RP/0/RSP0/CPU0:router(config)# interface TenGigE 0/4/0/2 RP/0/RSP0/CPU0:router(config-if)# shutdown</pre>                                                                                                    |  |